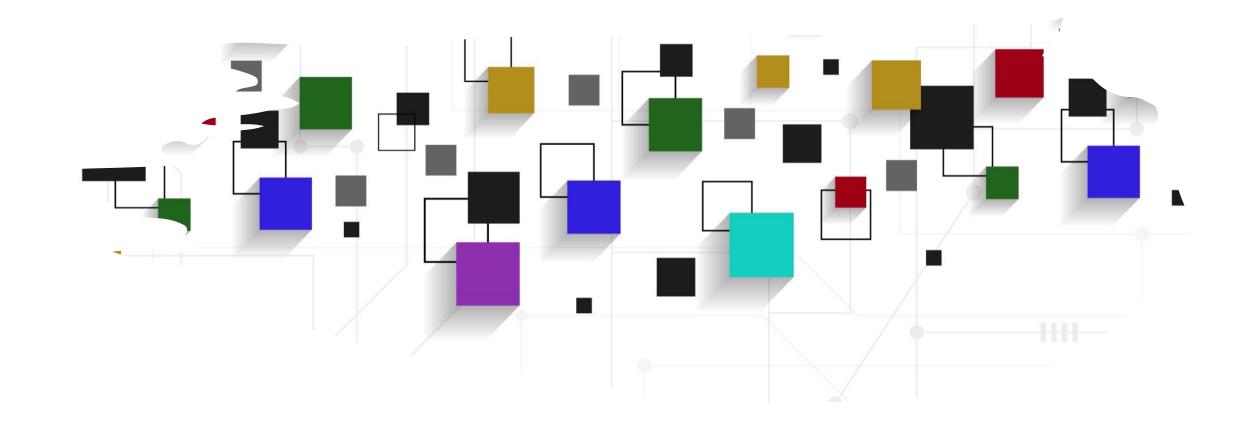

# CogLab: jsPsych conditionals

WEEK 5

## logistics: group project

- milestone #3 feedback returned
  - notes sent to some students to stop by office hours
- milestone #4
  - link to ONE github repository with preliminary code
  - review <u>project document</u> for details
  - make a list of stimuli files, plugins, etc. your experiment will need
  - the more you do now, the more we can help!

#### recap: Sep 21, 2023

- what we covered:
  - importing stimuli into jsPsych
  - repeating sequence of events for different items
- your to-dos were:
  - prep: conditional timelines and providing feedback
  - prep: design draft (project milestone #4)

#### going back to our experiment

- open Visual Studio Xcode and open the jsPsych experiment you created last week
- also open the index.html file in your browser to remind yourself of what we did!

# experiment recap

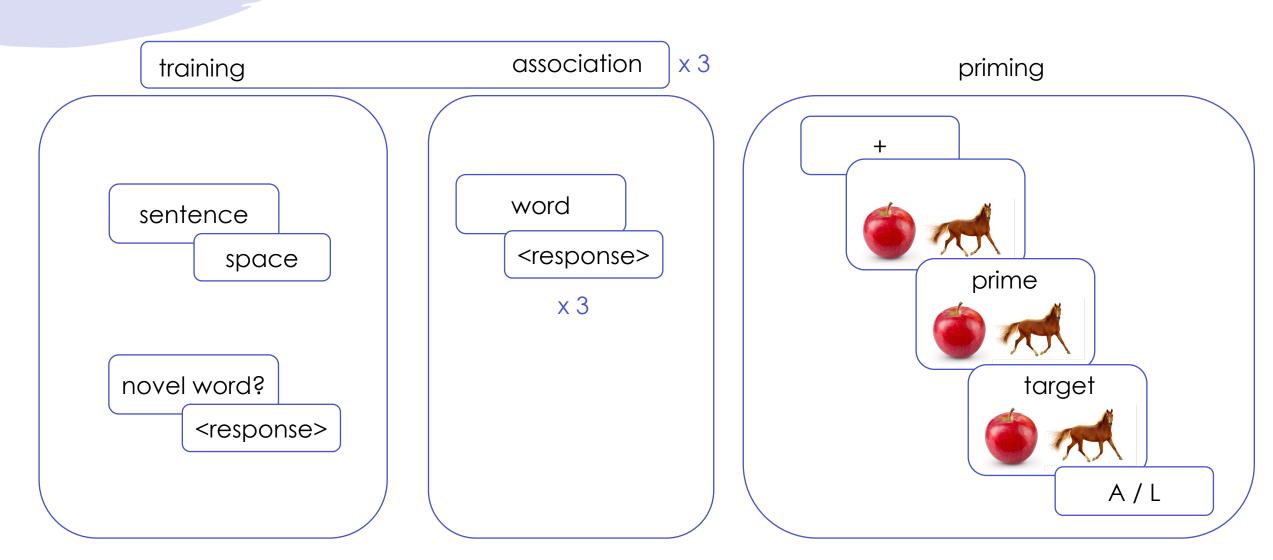

#### where we left off...

- use the <script> tags as before
- change the stimulus parameters for the image plugin trial to the column that stores the names of the images that need to be displayed

```
var practice_stimuli = []

var practice_stimuli = []

block_number": "practice",

"triad": 1,

"part": "priming",

"prime_word": "boff",

"target_word": "apple",

"type": "novel",

"correct_response": 1,

"image_path": "applehorse.png",

"correct_key": "A"

},

"block_number": "practice",

"triad": 2,

"target_image_pair": "apple-horse",

"part": "priming",

"prime_word": "nuppical",
```

```
var image = {
    type: jsPsychImageKeyboardResponse,
    stimulus: jsPsych.timelineVariable('image_path'),
    choices: "NO_KEYS",
    trial_duration: 500,
    stimulus_width: 500,
    maintain_aspect_ratio: true,
    prompt: "<span style = 'font-size:200%'><br></span>"
};
```

### modifying prime and target trials: 1

var practice\_stimuli = []

"block\_number": "practice",

"triad": 1,

"target\_image\_pair": "apple-horse",

"part": "priming",

"prime\_word": "boff",

"target\_word": "apple",

"type": "novel",

"correct\_response": 1,

"image\_path": "applehorse.png",

"correct\_key": "A"

},

{
 "block\_number": "practice",

"triad": 2,

"target\_image\_pair": "apple-horse",

"part": "priming",

"prime\_word": "nuppical",

- inside priming.js, what column names contain the words to be displayed on prime and target trials?
  - prime\_word
  - target\_word
- modify the prompt parameter accordingly

```
var prime = {
  type: jsPsychImageKeyboardResponse,
  stimulus: jsPsych.timelineVariable('image_path'),
  trial_duration: 300,
  choices: "NO_KEYS",
  stimulus width: 500,
  maintain_aspect_ratio: true,
  prompt: jsPsych.timelineVariable('prime_word')
var target = {
  type: jsPsychImageKeyboardResponse,
  stimulus: jsPsych.timelineVariable('image_path'),
  choices:['A', 'L'],
  stimulus_width: 500,
  maintain_aspect_ratio: true,
  prompt: jsPsych.timelineVariable('target_word')
```

#### creating a priming procedure

priming

+

prime

target

A/L

- create a timeline variable
   priming\_proc that has a sequence of events that all use the priming.js file
- testing hack: reduce trial\_duration for fixation, image, prime & target trials
- run this priming procedure
- save and reload index.html in your browser

```
var priming_proc = {
   timeline: [fixation, image, prime, target],
   timeline_variables: practice_stimuli,
   randomize_order: true
};
```

```
jsPsych.run([priming_proc]);
```

#### sum of the parts!

- now, we have a version of the experiment where training sentences are presented, free association happens, and the priming task is conducted
- modify the run statement to see the current experiment workflow

jsPsych.run([training\_plus\_association, priming\_proc]);

#### saving your progress so far...

- save your index.html file
- open GitHub Desktop
- review changes, commit, and push
- check if changes have reflected online!

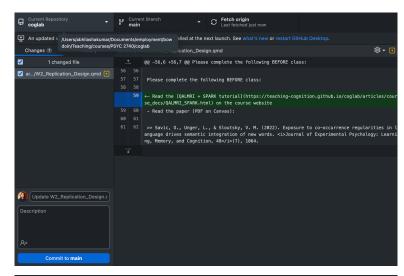

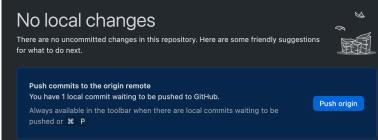

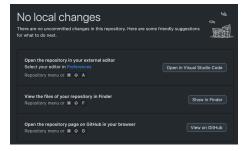

#### outstanding issues

- fixing position & style of prime/target words
- adding instruction screens
- attention checks
- feedback
- recording data

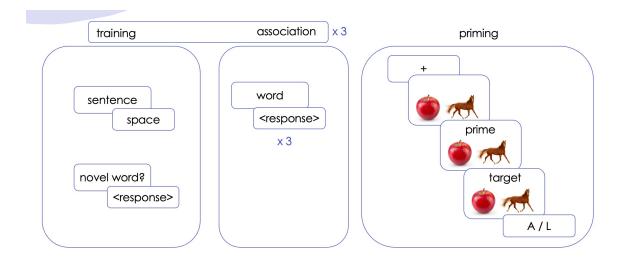

#### today's agenda: outstanding issues

- fixing position & style of prime/target words
- adding instruction screens
- attention checks
- feedback
- recording data

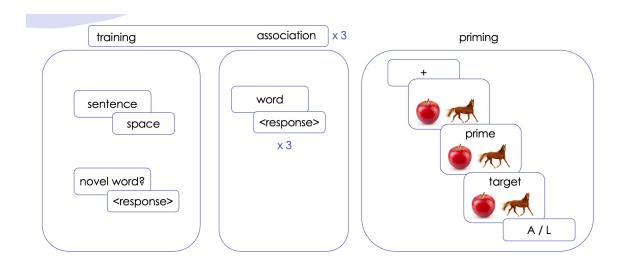

#### prime/target presentation

- previously, we had added breaks (<br>) and styling (<span>) to the prompt
- we need to add this back in a way that is compatible with the value returned by the jsPsych.timelineVariable() function

#### before

```
var target = {
  type: jsPsychImageKeyboardResponse,
  stimulus: "applehorse.png",
  choices:['A', 'L'],
  stimulus_width: 500,
  maintain_aspect_ratio: true,
  prompt: "<span style= 'font-size:170%'>apple<br></span>"
}
```

#### after

```
var target = {
  type: jsPsychImageKeyboardResponse,
  stimulus: jsPsych.timelineVariable('image_path'),
  choices:['A', 'L'],
  stimulus_width: 500,
  maintain_aspect_ratio: true,
  prompt: jsPsych.timelineVariable('target_word')
}
```

# modifying prime plugin

 instead of directly assigning prompt the value returned by the timeline Variable, we instead assign it the value from a function that returns a string of formatted primes

```
var prime = {
   type: jsPsychImageKeyboardResponse,
   stimulus: jsPsych.timelineVariable('image_path'),
   trial_duration: 300,
   choices:"NO_KEYS",
   stimulus_width: 500,
   maintain_aspect_ratio: true,
   prompt: function(){
        return "<span style= 'font-size:200%'><br>        return "<span style= 'font-size:200%'><br>        return "<span style= 'font-size:200%'><br>        return "<span style= 'font-size:200%'><br>        return "<span style= 'font-size:200%'><br/>        return "<span style= 'font-size:200%'><br/>        return "<span style=
```

## modifying target plugin

- repeat for target plugin
- save and reload

#### outstanding issues / today's agenda

- fixing position & style of prime/target words
- adding instruction screens
- attention checks
- feedback
- recording data

#### adding instruction screens

- adding instructions is a crucial part of guiding the participant through your experiment
- load the <u>instructions plugin</u>
- add three instruction trials
  - at the start of the experiment
  - before association
  - before priming

```
var initial_instructions = {
  type: jsPsychInstructions,
  pages:
  'page 1 instructions',
  'page 2 instructions',
  'page 3 instructions.'
  show clickable nav: true
var association_instructions = {
    type: jsPsychInstructions,
    pages: [
    'Done with sentences. Association time.'
    show_clickable_nav: true
var priming_instructions = {
    type: jsPsychInstructions,
    pages: [
        'Priming task about to begin.'
    show_clickable_nav: true
```

#### incorporating instruction trials

- initial\_instructions can directly be part of the jsPsych.run() call
- association\_instructions need to be displayed at the end of each sentence block
- priming\_instructions need to be displayed at the end of the training\_plus\_association sequence
- save and reload

```
jsPsych.run([initial_instructions, training_plus_association, priming_proc]);
```

```
var training_plus_association ={
   timeline: [training_procedure, association_instructions, association_procedure],
   repetitions: 3
}
```

jsPsych.run([initial\_instructions, training\_plus\_association, priming\_instructions, priming\_proc]);

#### outstanding issues / today's agenda

- fixing position & style of prime/target words
- adding instruction screens
- attention checks
- feedback
- recording data

#### logic of attention check

- we want the attention check to appear at random points during the experiment
  - "each block contained attention check questions and a free association task"
  - "attention checks followed three randomly selected Training sentences"
- this means attention checks are conditional

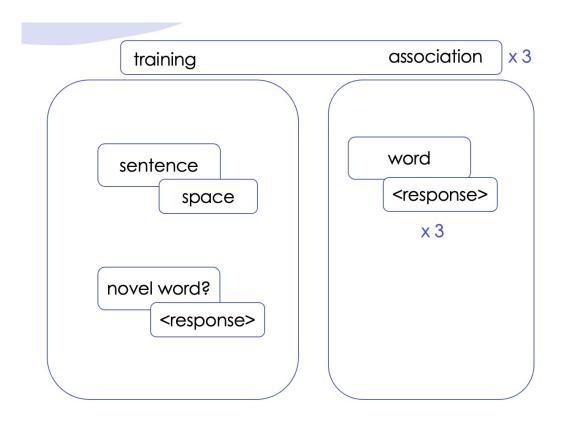

#### choosing random trials

- we need to randomly select any three trials from all the sentence trials
- we have 40 sentences, and counts start at 0 and end at 39 in JavaScript
- we define a variable that uses the jsPsych.randomization.sampleWithoutRepl acement() function to get 3 random numbers between 0 and 40
- we also print the values to the console so we can look at them in the inspector!
- save and reload page, and open the inspector via Command + Option + I

var random\_attention\_trials = jsPsych.randomization.sampleWithoutReplacement([...Array(40).keys()], 3);
console.log("random\_attention\_trials= " + random\_attention\_trials);

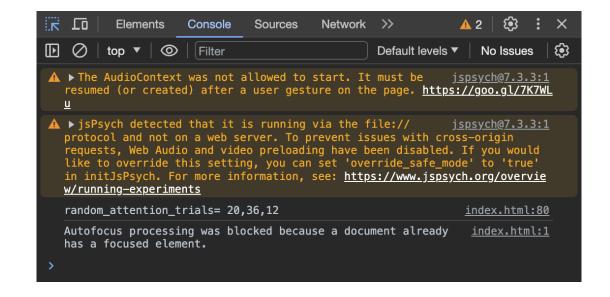

#### range of random trials

- currently, the attention check could happen even on the first sentence trial, which would be strange
- we can restrict this by modifying our code slightly
- we sample from 0 to 34 and add 5 to the random sample
  - minimum / maximum?
- save and reload, open inspector

```
var random_attention_trials = jsPsych.randomization.sampleWithoutReplacement([...Array(40).keys()], 3);
console.log("random_attention_trials= " + random_attention_trials);
```

```
var random_attention_trials = jsPsych.randomization.sampleWithoutReplacement([...Array(35).keys()].map(x => x + 5), 3);
console.log("random_attention_trials= " + random_attention_trials);
```

### keeping track of the sentence number

- once we have the random trials chosen, we need to have an attention check at those times
- so we need to keep a count of sentences
- for this, we modify the sentence plugin trial track the trials where sentences are presented using the on\_finish parameter
- save and reload
- open the inspector

```
sentence_number= 1
                                      index 2.html:91
sentence_number= 2
                                      index 2.html:91
sentence_number= 3
                                      index 2.html:91
sentence_number= 4
                                      index 2.html:91
sentence_number= 5
                                      index 2.html:91
sentence_number= 6
                                      index 2.html:91
sentence_number= 7
                                      index 2.html:91
                                      index 2.html:91
sentence_number= 8
sentence number= 9
                                      index 2.html:91
```

#### restricting the trial number range

- our random\_attention\_trials will always be within 5 and 39 by design, but our sentence\_number keeps increasing across blocks
- solution: we divide the index by 40 and keep the remainder, using the % operator
- save and reload

```
var sentence = {
    type: jsPsychHtmlKeyboardResponse,
    stimulus: jsPsych.timelineVariable('sentence'),
    choices: [' '],
    trial_duration: 100,
    on_finish: function(data) {
        sentence_number = (sentence_number + 1) % 40;
        console.log("sentence_number = " + sentence_number);
    }
}
```

```
sentence number= 34
                                       index 2.html:91
                                       index 2.html:91
sentence number= 35
sentence_number= 36
                                       index 2.html:91
sentence_number= 37
                                       index 2.html:91
sentence_number= 38
                                       index 2.html:91
                                       index 2.html:91
sentence_number= 39
sentence_number= 0
                                       index 2.html:91
sentence_number= 1
                                       index 2.html:91
sentence number= 2
                                       index 2.html:91
sentence_number= 3
                                       index 2.html:91
                                       index 2.html:91
sentence_number= 4
sentence number= 5
```

#### defining a conditional timeline

- we can now define a conditional timeline and use the sentence\_number and the random\_attention\_trials to only display the attention trial if the sentence\_number is in the random\_attention\_trials
- add attention\_conditional to the training\_procedure
- save and reload

```
var attention_conditional = {
    timeline: [attention],
    conditional_function: function() {
        if(random_attention_trials.includes(sentence_number)) {return true;}
        else {return false;}
}
```

```
var training_procedure = {
  timeline: [sentence, attention_conditional],
  timeline_variables: sentences,
  randomize_order: true
};
```

### outstanding issues / today's agenda

- fixing position & style of prime/target words
- adding instruction screens
- attention checks
- feedback
- recording data

#### creating the feedback screen

we first define a
 slow\_experiment\_trial
 that displays feedback
 to the participants

```
var slow_experiment_trial = {
  type: jsPsychHtmlKeyboardResponse,
  stimulus: "<b>Too slow</b>! <br><br> choices: "NO_KEYS",
  trial_duration: 1000
}
```

#### providing feedback on priming trials

- if we want to provide feedback, we have to retrieve the data provided by the participant on the specific trial
- we define a conditional priming\_feedback trial to only run the slow\_experiment\_trial plugin if RT on the last trial is > 800 ms

#### add feedback to priming procedure

- we add priming\_feedback to our priming procedure
- we modify the jsPsych.run() sequence to test the new priming procedure
- save and reload

```
var priming_proc = {
    timeline: [fixation, image, prime, target,priming_feedback],
    timeline_variables: practice_stimuli,
    randomize_order: true
};

//jsPsych.run([initial_instructions, training_plus_association, priming_instructions, priming_proc]);
jsPsych.run([priming_proc]);
```

#### saving your progress so far...

- save your index.html file
- open GitHub Desktop
- review changes, commit, and push
- check if changes have reflected online!

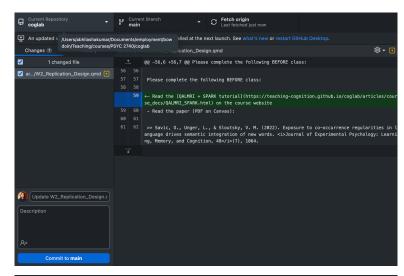

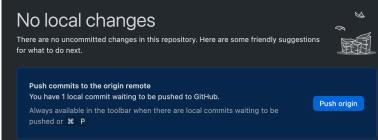

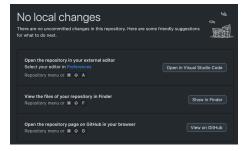

#### outstanding issues / today's agenda

- fixing position & style of prime/target words
- adding instruction screens
- attention checks
- feedback
- recording data

#### complete experiment procedure

- initial instructions
- training plus association
  - sentences
  - some attention trials
  - association instructions
  - association trials
- priming procedure
  - priming instructions
  - fixation
  - image
  - prime
  - target
  - feedback

jsPsych.run([initial\_instructions, training\_plus\_association, priming\_instructions, priming\_proc]);

#### HW: what data do we need for each plugin?

- initial instructions
- training plus association
  - sentences
  - some attention trials
  - association instructions
  - association trials
- priming procedure
  - priming instructions
  - fixation
  - image
  - prime
  - target
  - feedback

jsPsych.run([initial\_instructions, training\_plus\_association, priming\_instructions, priming\_proc]);

#### HW: what does jsPsych automatically record?

- head over to the <u>plugins</u> page
- navigate to the pages for the plugins we are using
- look at the Data Generated sub-heading
  - Nellaphen: instructions, sentences
  - Semantic Snakes: attention, association
  - Berries: priming procedure
- make note of what is being recorded and what else may be needed

#### next class

- before class
  - prep: class HW (data being recorded + data needed)
  - try: Week 5 quiz
  - apply: project milestone #4 (design draft)
  - apply: September class survey (extra credit)
- during class
  - recording data
  - going online!